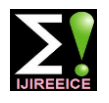

**International Journal of Innovative Research in Electrical, Electronics, Instrumentation and Control Engineering**

Vol. 8, Issue 6, June 2020

# "Load Flow Analysis of 11/3.3kV (Substation) Electricity Sub Center Padmapur (W.C.L.), District Chandrapur"

# **Jaiprakash Chirutkar<sup>1</sup> , Rajat Jibhakate<sup>2</sup> , Amol Lothe<sup>3</sup> , Yash Janwe<sup>4</sup> ,**

# **Harshal Ramteke<sup>5</sup> , Prof. Dr. K.B. Porate6\***

Student, Department of Electrical (Electronics & Power) Engineering, PCE, Nagpur, Maharashtra, India1-5

Head of Department, Department of Electrical (Electronics & Power) Engineering, PCE, Nagpur, Maharashtra, India<sup>6\*</sup>

**Abstract:** In power system the power flow analysis (also known as load flow study) is an important tool used for analysis of power system. Load flow studies helps in determining the bus voltages, phase angles, active, reactive power, losses, power factor, etc. at different buses, generators, transformer in balanced and unbalanced conditions. For the analysis of load flow, methods generally used are Gauss-Seidel method, Newton-Raphson method and Fast Decoupled method. Newton-Raphson method is comparatively better for radial system hence; this method is identified for load flow analysis. Our scheme for load flow analysis is 11/3.3 kV Electricity Sub centre Padmapur W.C.L. Substation, Chandrapur for which all the parameters are calculated and compare with simulation results. ETAP (Electrical Transient and Analysis Program) software used for the simulation of scheme and the results from substation are compared with the simulation results.

**Keywords**: Load flow analysis, Electrical transient analyser program, Simulation, Capacitor banks, Voltage profile, Loss reduction.

# **I. INTRODUCTION**

In our country the energy demands are increasing day by day and there is a need to fulfill these demands as power is essential for sustainable development of a country, for this purpose expansion of power system is necessary. As the size of power system increases the probability of faults also increases. For large power system manual power flow analysis is not recommended as it is not time efficient and prone to manual errors thus Electrical transient analyser program (ETAP) is used, ETAP Load Flow software performs power flow analysis and voltage drop calculations with accurate and reliable results. ETAP load flow calculation program calculates bus voltages, branch power factors, currents, and power flows throughout the electrical system.

Voltage drop is most common problem in heavily loaded power system. In power system there is some allowable variation in voltage levels but in heavily loaded power system these voltage levels are not maintained in the desired tolerance limit. With drop in voltage at constant power demand the current drawn by the system increases and thus copper losses in the system increases and overall system efficiency reduces, these system losses can not be left unattended thus to reduce the voltage drop and to maintain voltage profile of the system various methods of voltage control can be adopted, most common methods are method of voltage control is tap setting of transformer but it has some limitation related to insulation and dielectric strength, capacitor banks can be installed near to the load having large voltage drops.

# **II. LOAD FLOW ANALYSIS**

Load flow analysis gives the information regarding power generation, power delivered and losses occur in the system, current through each branch, active and reactive power, voltages at each bus, etc. Here we are using Load Flow analysis to study & to check the performance of existing system. Load-flow studies are probably the most common of all power system analysis calculations. The load flow simulations here carried out for identifying best operating conditions provided under the guidelines of process requirements. Load-flow analysis is executed to find the sensitivity of feeder status with variation of power loading, conductor length, and total capacity of distribution transformers. For the analysis of load flow, methods generally used are Gauss-Seidel method, Newton-Raphson method and Fast Decoupled method. This project makes effective use of Electrical Transient Analyzer Program (ETAP) to carry out load flow analysis of 11/3.3 kV substation.

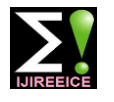

#### **International Journal of Innovative Research in Electrical, Electronics, Instrumentation and Control Engineering**

Vol. 8, Issue 6, June 2020

### **III. SYSTEM UNDER CONSIDERATION**

Single line diagram of 11/3.3kV (substation) Electricity sub centre Padmapur (W.C.L.), district Chandrapur is shown in fig below

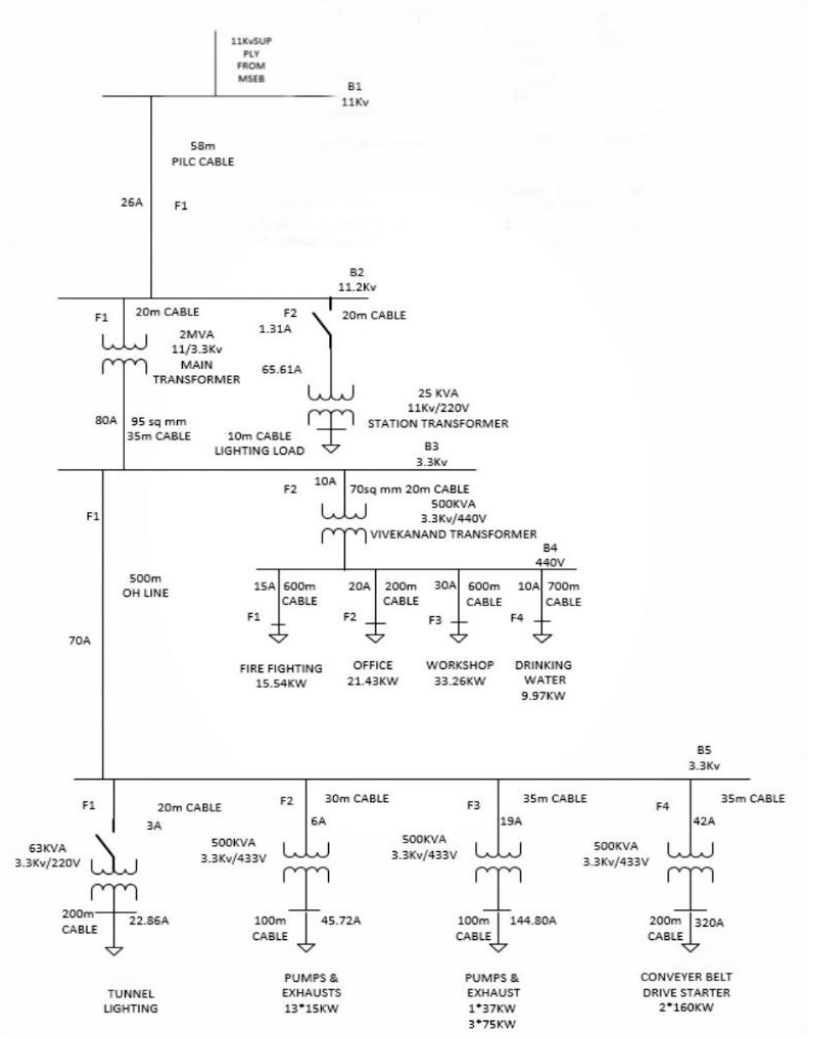

Fig. 1: Single line diagram of substation

11/3.3kV Padmapur substation receives 11kV supply from MAHAGENCO, the 11kV supply is fed to busbar B1. From busbar B1 feeder F1 is connected to busbar B2. From busbar B2, feeder F1 is connected to 2MVA transformer and feeder F2 is connected to 25kV station transformer. The station transformer is use to power the station equipment. The 2MVA transformer feds the busbar B3, from busbar B3 feeder F1 goes to the CHP (Coal Handling plant) at busbar B5, CHP supplies power to tunnel lighting, exhaust fans, conveyer belts through feeder F1, F2, F3, F4. feeder F2 of busbar B3 is connected to 500KVA transformer, this transformer feds other sectors like offices, workshops, drinking water and firefighting department from busbar 4. The feeder F1 from busbar 3 transfers the power to CHP.

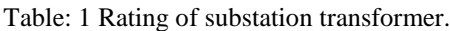

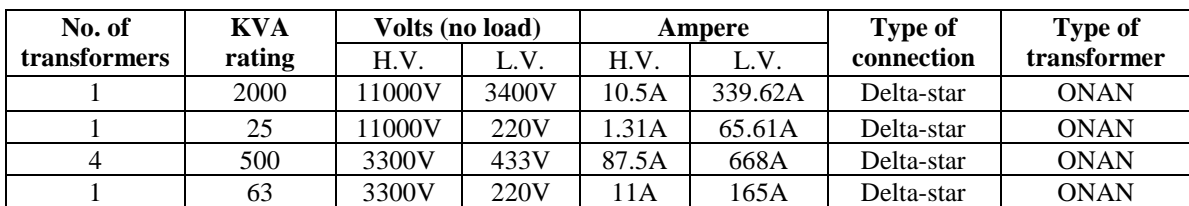

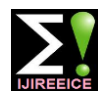

#### **International Journal of Innovative Research in Electrical, Electronics, Instrumentation and Control Engineering**

Vol. 8, Issue 6, June 2020

#### Table: 2 Type, Size and Length Of Feeder At Bus 1

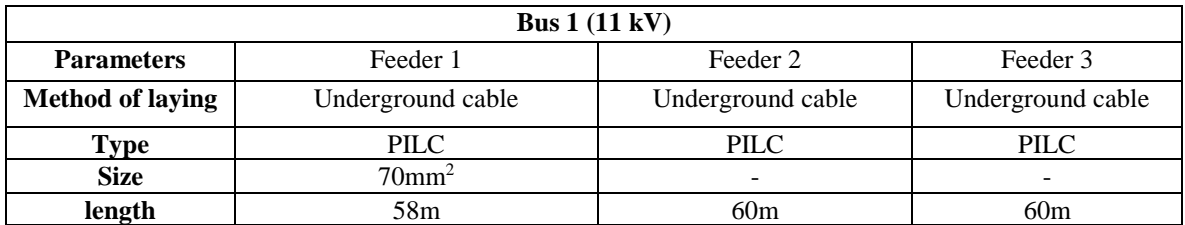

#### Table: 3 Type, Size and Length of Feeder at Bus-2,3

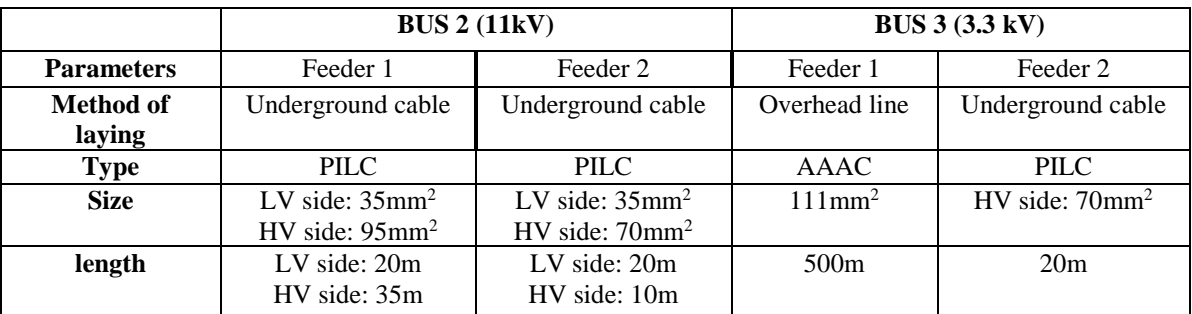

#### Table: 4 Type, Size and Length of Feeder at Bus-4

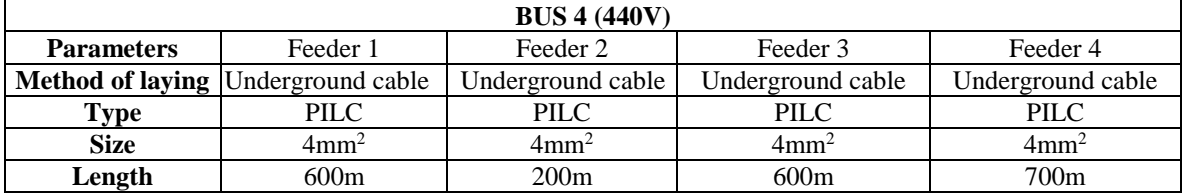

#### Table: 5 Type, Size and Length of Feeder at Bus-5

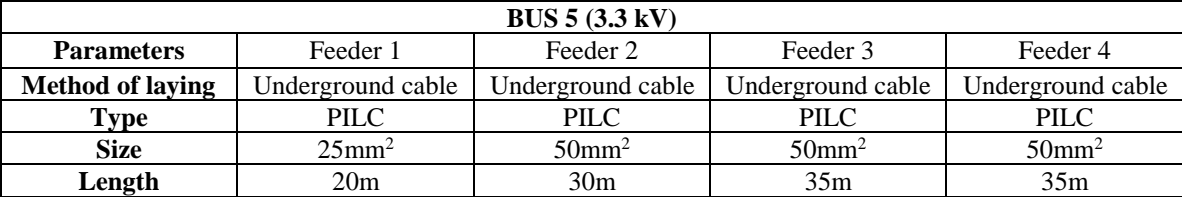

### **IV. SIMULATION OF SYSTEM ON ETAP**

The single line diagram of 11/3.3 kV substation shown in fig.1 has been considered for load flow analysis. The simulation has been carried out in ETAP software to determine the power transfer, losses occurring in the system, power factor and to determine the voltage profile of the system. The capacitor banks are connected near to the load side in CHP. The simulation results of the system with and without capacitor are then compared.

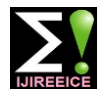

#### **International Journal of Innovative Research in Electrical, Electronics, Instrumentation and Control Engineering**

Vol. 8, Issue 6, June 2020

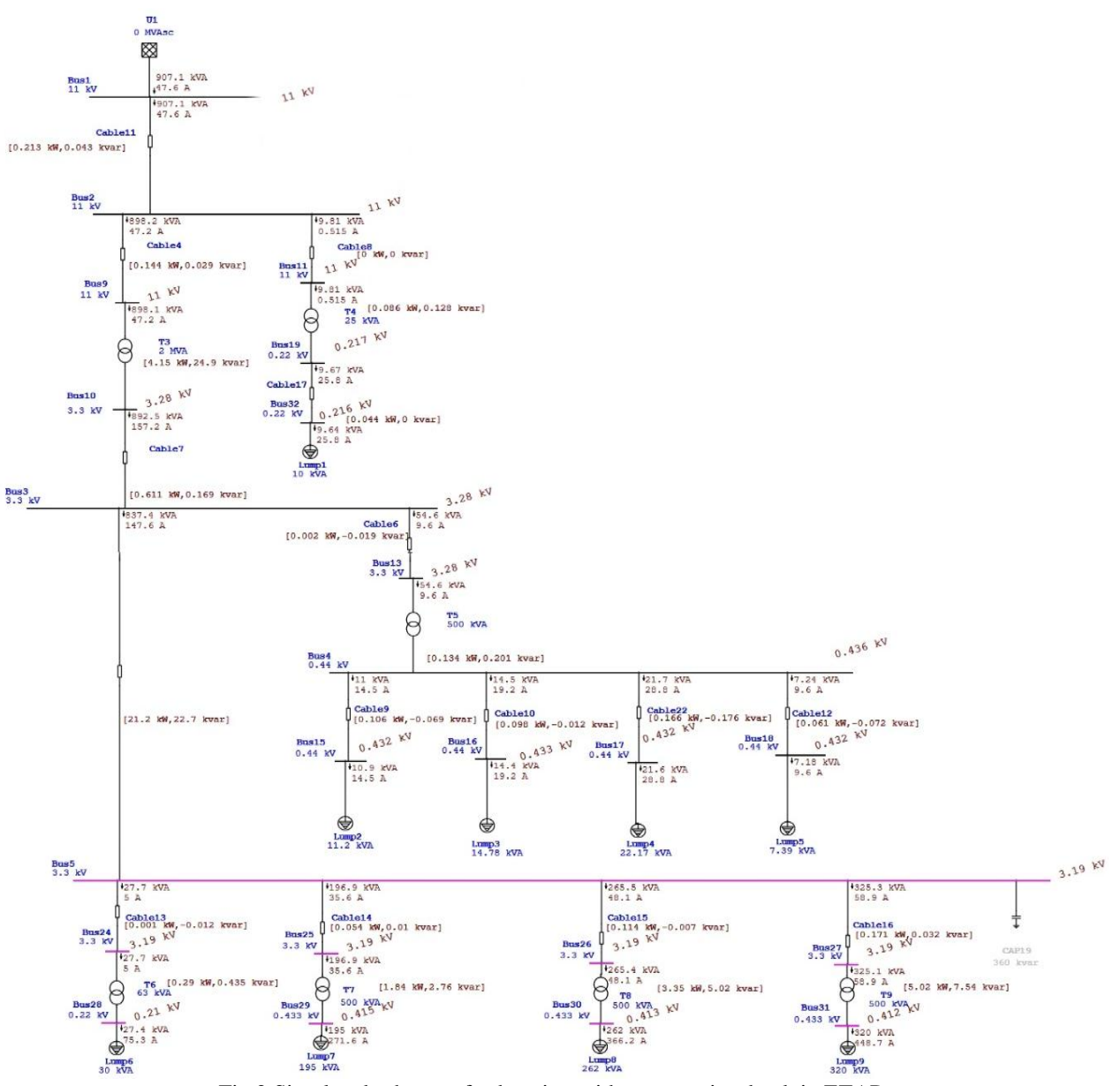

Fig.2 Simulated scheme of substation without capacitor bank in ETAP

There was large amount of voltage drop near to the load end at CHP and hence to compensate the voltage drop capacitor bank is installed on bus 5 in CHP. After installing capacitor there was significant improvement in voltage profile of system, losses occurred in the system were reduced and power factor of the system improved, tables below shows comparison between system performance of the power system with and without capacitor bank.

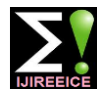

#### **International Journal of Innovative Research in Electrical, Electronics, Instrumentation and Control Engineering**

Vol. 8, Issue 6, June 2020

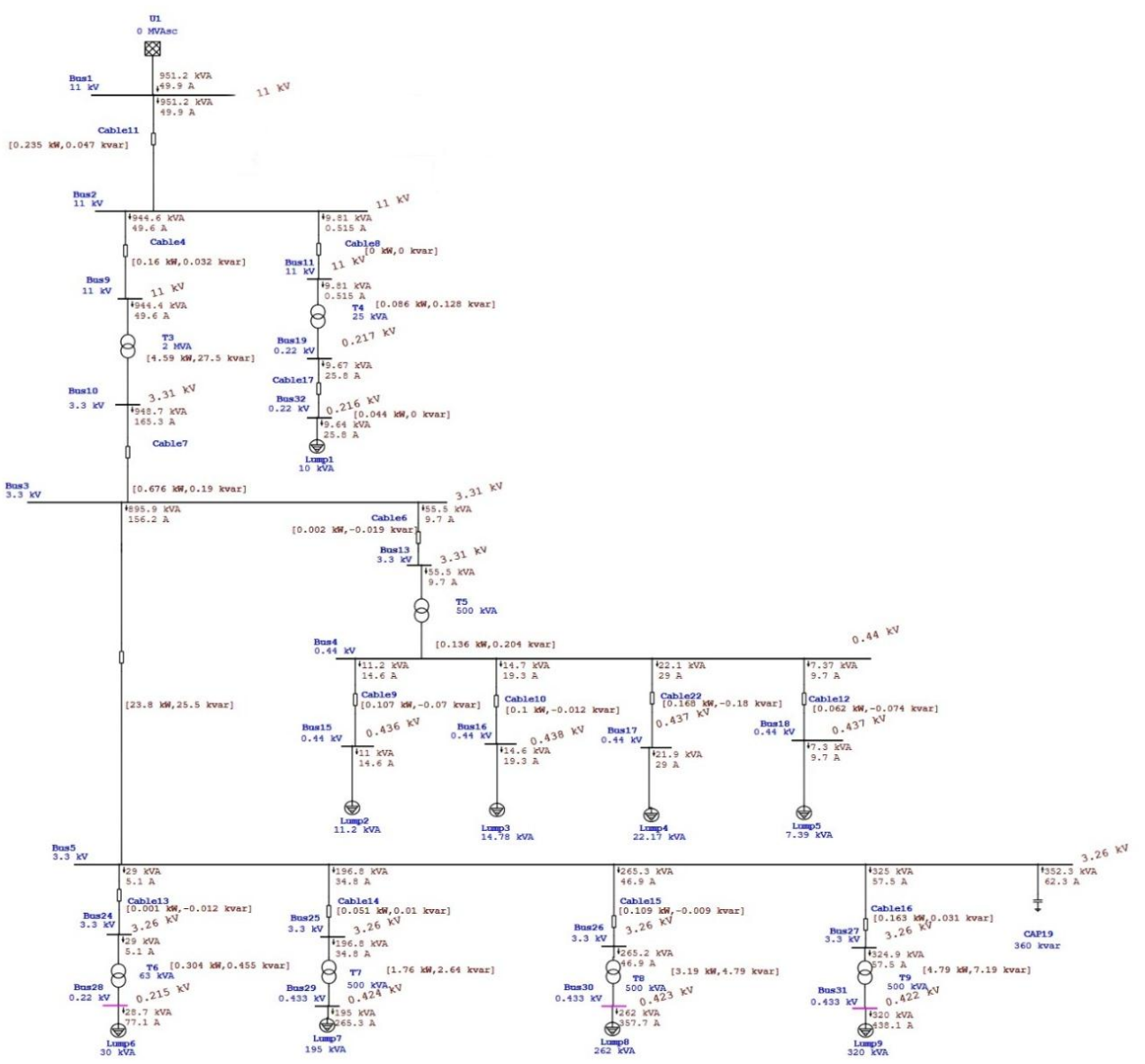

Fig.3 Simulated scheme of substation with capacitor bank in ETAP

# **Simulation Result With And Without Capacitor In Tabular Form**

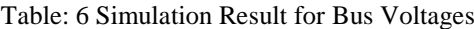

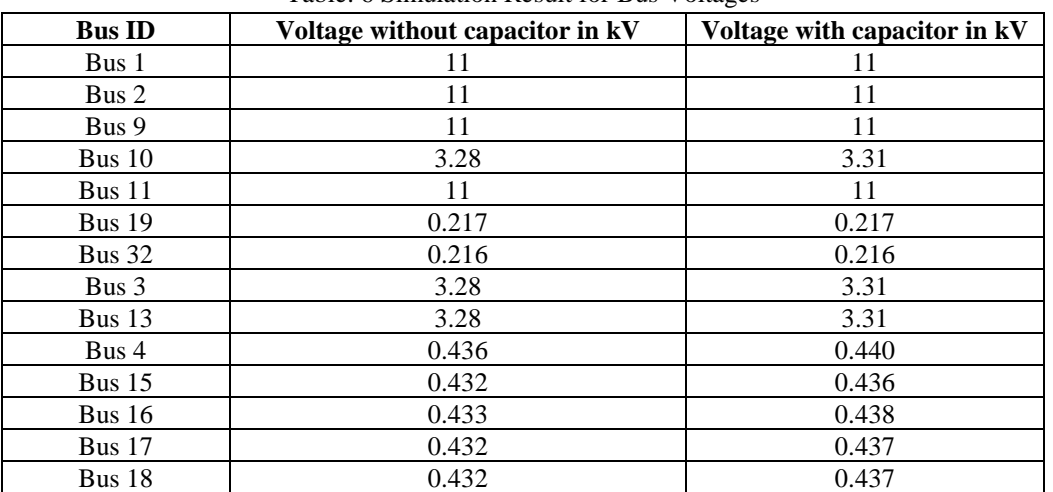

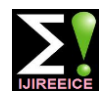

#### **International Journal of Innovative Research in Electrical, Electronics, Instrumentation and Control Engineering**

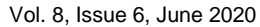

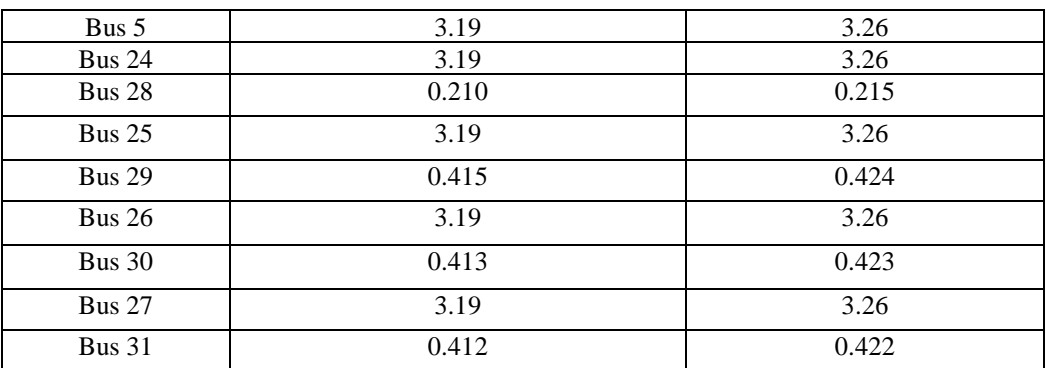

### Chart: 1 Simulation Results For Bus Voltage

Data regarding this chart is taken from Table: - 6

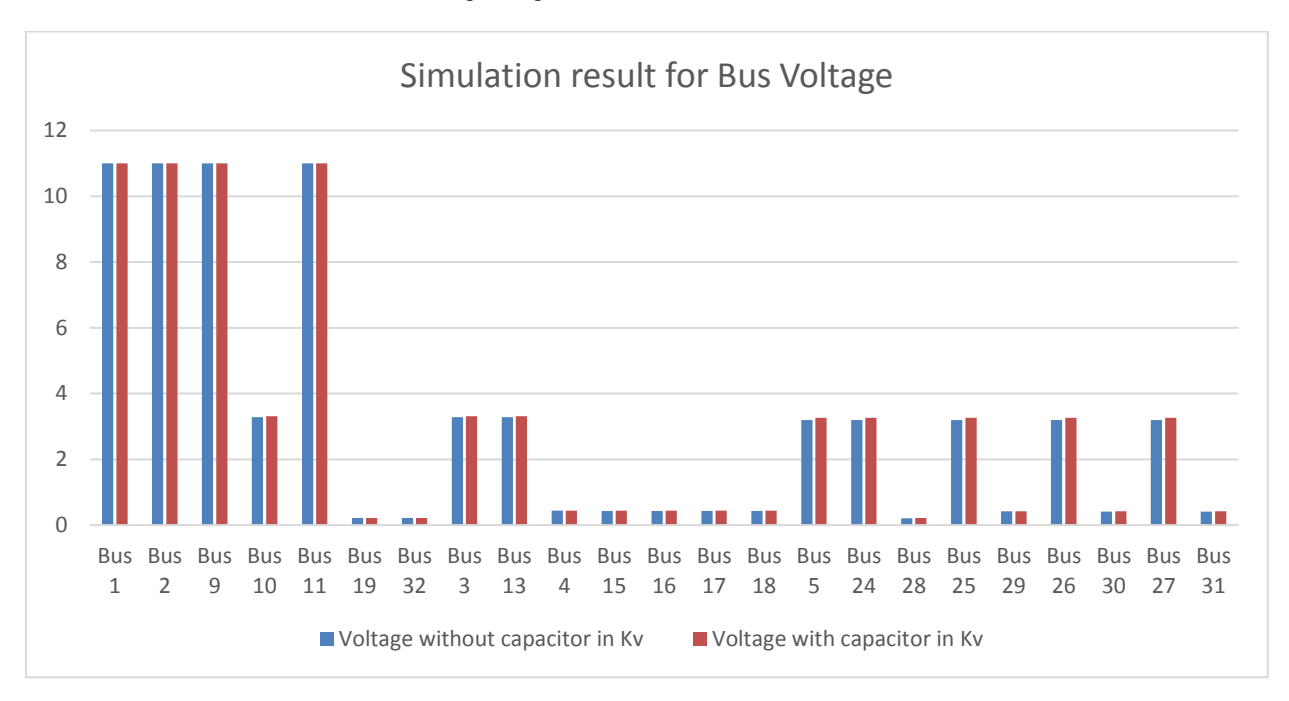

#### Table: -7 Simulation Result for Current

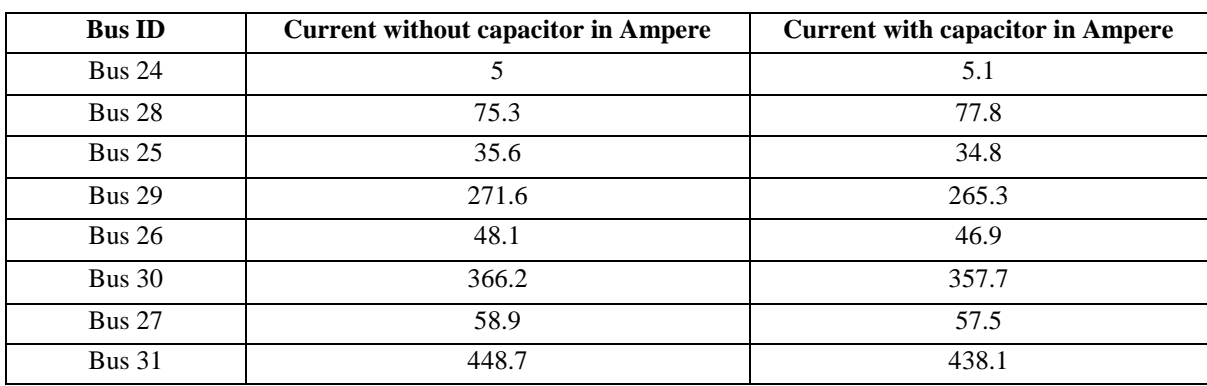

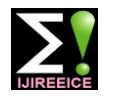

#### **International Journal of Innovative Research in Electrical, Electronics, Instrumentation and Control Engineering**

Vol. 8, Issue 6, June 2020

### Chart: 2 Simulation Results for Current

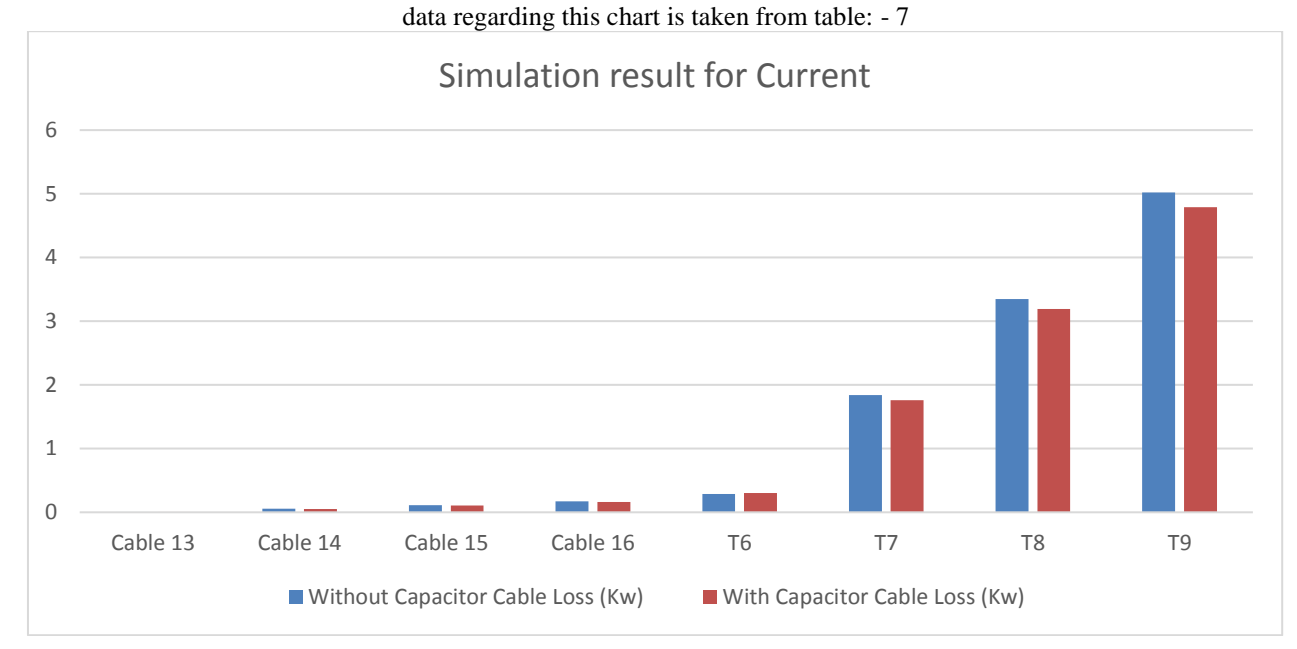

# Table: -8 Simulation Result For Cable And Transformer Losses In CHP

| Component      | <b>Without Capacitor Loss (kW)</b> | <b>With Capacitor Loss (kW)</b> |  |  |
|----------------|------------------------------------|---------------------------------|--|--|
| Cable 13       | 0.001                              | 0.001                           |  |  |
| Cable 14       | 0.054                              | 0.051                           |  |  |
| Cable 15       | 0.114                              | 0.109                           |  |  |
| Cable 16       | 0.171                              | 0.163                           |  |  |
| T <sub>6</sub> | 0.29                               | 0.304                           |  |  |
| T7             | 1.84                               | 1.76                            |  |  |
| T <sub>8</sub> | 3.35                               | 3.19                            |  |  |
| T9             | 5.02                               | 4.79                            |  |  |

Chart: 3 Simulation Result For Cable And Transformer Losses In CHP

Data regarding this chart is taken from table: - 8

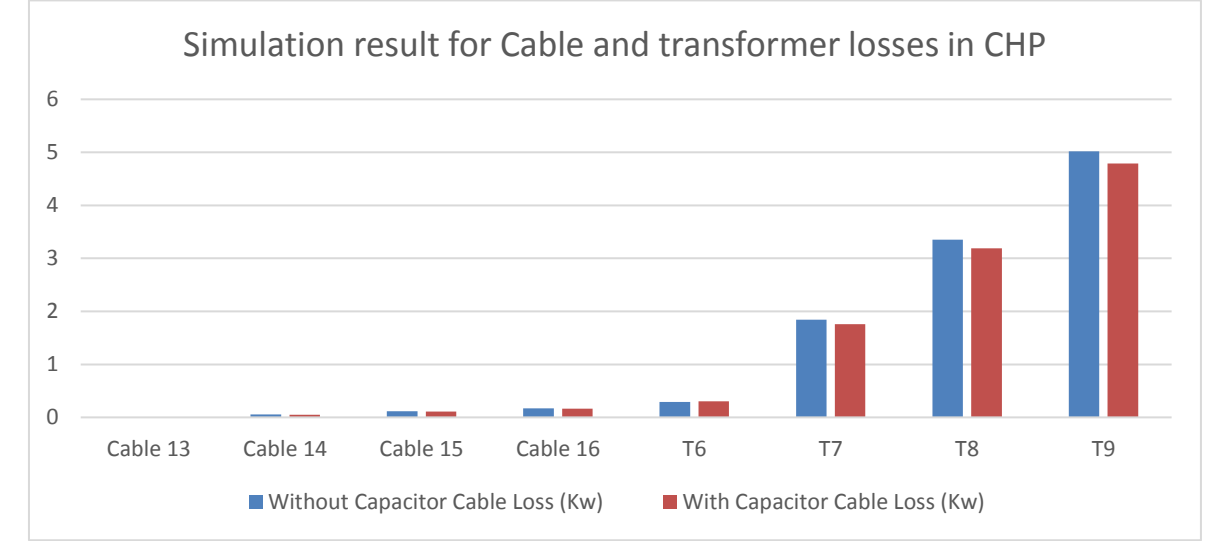

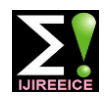

### **International Journal of Innovative Research in Electrical, Electronics, Instrumentation and Control Engineering**

Vol. 8, Issue 6, June 2020

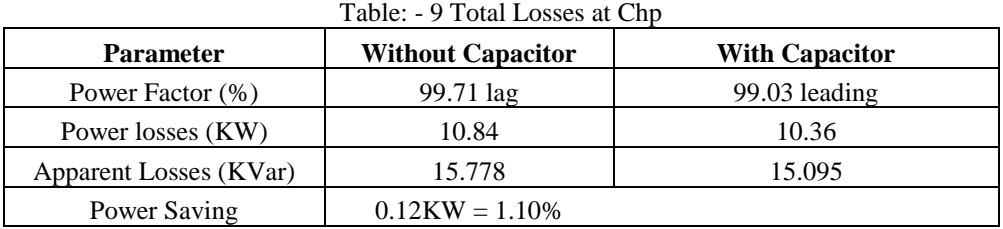

# Chart: 4 Losses Of CHP

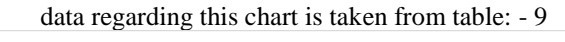

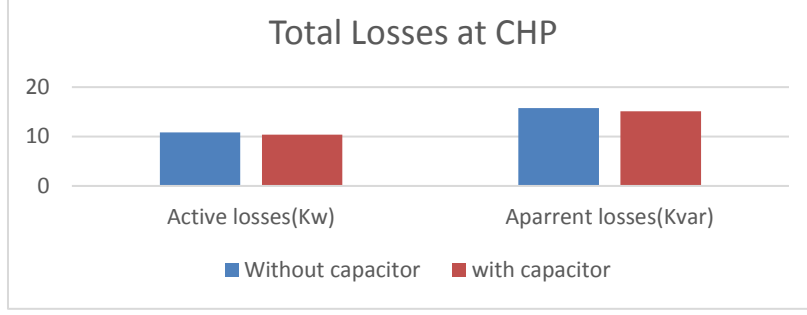

### Table: -10 Marginal Report Without Capacitor

| <b>Device ID</b> | Type       | <b>Condition</b> | Rating | Unit | <b>Operating</b> | <b>%Operating</b> |
|------------------|------------|------------------|--------|------|------------------|-------------------|
| Bus $24$         | <b>Bus</b> | Undervoltage     | 3.300  | kV   | 3.19             | 96.7              |
| Bus $25$         | <b>Bus</b> | Undervoltage     | 3.300  | kV   | 3.19             | 96.6              |
| Bus $26$         | <b>Bus</b> | Undervoltage     | 3.300  | kV   | 3.19             | 96.6              |
| Bus $27$         | <b>Bus</b> | Undervoltage     | 3.300  | kV   | 3.19             | 96.6              |
| <b>Bus 28</b>    | <b>Bus</b> | Undervoltage     | 0.220  | kV   | 0.21             | 95.6              |
| <b>Bus 29</b>    | <b>Bus</b> | Undervoltage     | 0.433  | kV   | 0.41             | 95.7              |
| Bus $30$         | <b>Bus</b> | Undervoltage     | 0.433  | kV   | 0.41             | 95.4              |
| Bus $31$         | <b>Bus</b> | Undervoltage     | 0.433  | kV   | 0.41             | 95.1              |
| Bus $5$          | <b>Bus</b> | Undervoltage     | 3.300  | kV   | 3.19             | 96.7              |

Table: - 11 Marginal Report With Capacitor

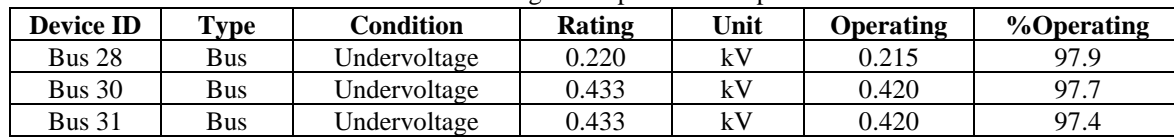

# **SIMULATION RESULT WITHOUT CAPACITOR**

The system shown in fig simulated using ETAP software for system parameters shown.

Fig. 2 shows the results for power flow analysis using Newton Raphson method. Fig.2 shows the value of voltages at each and every bus. It can be observed that, there is undervoltage at bus-5,24,25,26,27,28,29,30 and 31 and are shown in pink colour indicating that the values are within marginal limit.

Table.7 indicates that current flowing through various buses in CHP are comparatively higher than the value of current in with capacitor simulation

# **SIMULATION RESULT WITH CAPACITOR**

The system shown in fig simulated using ETAP software for system parameters shown.

Fig.3 shows the results for power flow analysis using Newton Raphson method. Fig.3 shows the value of voltages at each and every bus. It can be observed that there is undervoltage at bus-28,30 and 31 and are shown in pink colour indicating that the values are within marginal limit.

Table.7 indicates that current flowing through various buses in CHP are comparatively lower than the value of current in without capacitor simulation. Lower current means reduced  $I<sup>2</sup>R$  losses and improved system performance.

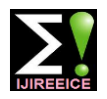

#### **International Journal of Innovative Research in Electrical, Electronics, Instrumentation and Control Engineering**

Vol. 8, Issue 6, June 2020

### **V. CONCLUSION**

After simulating the substation scheme on ETAP software with all the parameters obtained from the substation it is observed that there is marginal voltage situation near at several buses in CHP, to overcome this situation it is recommended to install capacitor bank near to the load to compensate the drop in voltage. After connecting capacitor bank active power loss reduced to 1.10% and power factor improved from 0.99lagging to 0.99leading.

#### **REFERENCES**

- [1] M.J.Katira , K.B.Porate "Load Flow Analysis of 132 / 11 KV Distribution Sub Station using Static Var Compensator for Voltage Enhancement – A Case Study", IEEE Conference TENCON 2009 at Singapore, Sept. 2009.
- [2] Ademola Abdulkareem, "Power Flow Analysis of Abule-Egba 33-KV Distribution Grid System with real network Simulations.", IOSR Journal of Electrical and Electronics Engineering, Volume 9, Issue 2 Ver 3 (March-April 2014), Pp 67-80.
- [3] Olukayode A. Afolabi, John Fuller and Warsame H. Ali, " Analysis of the Load Flow Problem in Power System Planning Study ", Energy & Power Engineering, pp-509523, Sep-2015.
- [4] J. Arockiya Xavier Prabhu and Sudhanshu Sharma. "Design of Electrical System Based on Load Flow Analysis Using ETAP for IEC Projects " IEEE 6th International Conference on Power System (ICPS), pp-1-6, March-2016.
- [5] Zakiud din, Zaid Rehman&WaqasHussain, "Load Flow Analysis of 132/11KV Substation Using ETAP: A Case Study ",Sept-2017.
- [6] A.Shahriari, H. Mokhlis, Ab Halim Abu Bakar "Critical Reviews Of Load Flow Methods For Well, Ill And Unsolvable Condition" Journal of Electrical Engineering, Vol. 63, No. 3, , pp. 144–152, 2012.
- [7] Keith Brown, HerminioAbcede, FarookhShokooh, Gary Donner "Interactive Simulation of Power Systems: ETAP applications and techniques", Page(s): 19301941, IEEE,1990.
- [8] Glover, J. D. and Sarma, M. S. (2002) Power System Analysis and Design. 3rd Edition, Brooks/Cole, Pacific Grove.
- [9] Stott, B. and Alsac, O. (1974) Fast Decoupled Load Flow. IEEE Transactions on Power Apparatus and Systems, PAS-93, 859-869.
- [10] Stott, B. (1974) Review of Load Flow Calculation Methods. Proceedings of the IEEE. 62. 916-929.
- [11] Chandan S. Kamble, Rajni Rewatkar "Load-flow Analysis of Distribution systems using ETAP", IJAEMS, Special issue 2,2017.